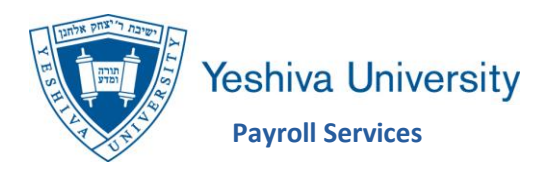

## **To Access Kronos On Campus**

## **Option 1**

- Log into the YU network using your active directory network credentials.
- *Active directory network credentials are the username and password used to log into your computer each day.*
- Log into Kronos at [https://kronos.yu.edu](https://kronos.yu.edu/) using those same active directory network credentials.

## **Option 2**

- Log into InsideTrack at [https://insidetrack.yu.edu](https://insidetrack.yu.edu/) using your active directory network credentials.
- *Active directory network credentials are the username and password used to log into your computer each day.*
- Click on the Employee tab at the top of the screen.
- Select **Kronos Time Entry** from the Employee Tools & Systems section.
- Log into Kronos at [https://kronos.yu.edu](https://kronos.yu.edu/) using those same active directory network credentials.

## **To Access Kronos Off Campus**

- Log into the YU Remote Access Portal at [https://ra.yu.edu](https://ra.yu.edu/) using your active directory network credentials.
	- o *Active directory credentials are the username and password used to log into your computer each day.*
- Select **Kronos Time and Attendance**.
- Enter your Kronos username and password as you normally would.
- **Tips if you experience the following issues:**
- If using Internet Explorer (IE) you will need to remove  $yu.edu$  from the compatibility</u> settings
	- − To do so click on the Tools icon in the upper right hand corner of IE.
	- − Select Compatibility Settings
	- − Select [yu.edu](http://yu.edu/) / click Remove / click Close
- **If you are unable to access Kronos through InsideTrack, please log directly into Kronos on campus using [https://kronos.yu.edu](https://kronos.yu.edu/)**
- **If you continue to experience difficulties using Internet Explorer, please try either Google Chrome or Mozilla Firefox as the web browser.**
- If you continue to have issues, please feel free to contact Payroll Services or reach out to the ITS Help Desk at #6123 or 800-829-7418.
- Some users may receive a message regarding "Adobe Flash Player" if you do, please contact the ITS Help Desk at #6123 or 800-829-7418.

Payroll Services Belfer Hall Room 216 Second Floor 646-592-4320 [payrollservices@yu.edu](mailto:payrollservices@yu.edu) <https://www.yu.edu/hr/payroll>